## epati

## Management Panel Access Settings

Product: Antikor v2 - Layer2 Tunnel Guides

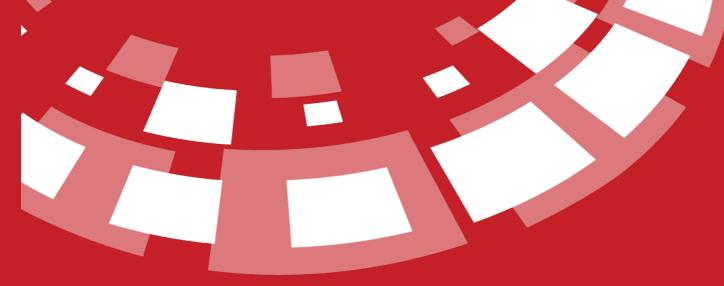

www.epati.com.tr

**EPOTI** Management Panel Access Settings

This shows which IP address(es) are allowed to logon to Antikor NGFW web management interface. If restricted access option is chooseed then IP address(es) or Network address(es) granted access rights must be specified.

Unified Cyber Security System

| Management Panel Access Settings |   |        |                             |              |                       |    |  | ₽Reload +Add   |  |
|----------------------------------|---|--------|-----------------------------|--------------|-----------------------|----|--|----------------|--|
|                                  |   |        |                             |              |                       |    |  | ₽ Reload + Add |  |
|                                  |   |        |                             | Management P | Panel Access Settings |    |  |                |  |
|                                  |   | c      | Operation Mode              |              | Limitless Access      | •  |  |                |  |
|                                  |   | L      | .og Traffic                 |              | Closed                |    |  |                |  |
|                                  |   | c      | Certificate Based Authentie | cation       | Closed                |    |  |                |  |
|                                  |   |        |                             |              | 🖹 Save                |    |  |                |  |
|                                  |   |        |                             |              |                       |    |  |                |  |
|                                  |   | XLS CS | SV PDF                      |              |                       |    |  |                |  |
|                                  |   | #      | IP Address                  | 11           | Transactions          |    |  |                |  |
|                                  |   | 1      | 0.0.0/0                     |              | C Edit 🗊 Delete       |    |  |                |  |
|                                  | 1 | 2      | 10.0.0/8                    |              | C Edit 🗊 Delete       |    |  |                |  |
|                                  | 1 | 3      | 172.16.0.0/12               |              | 🕼 Edit 📋 Delete       |    |  |                |  |
|                                  | 4 | 4      | 192.168.0.0/16              |              | C Edit 📋 Delete       |    |  |                |  |
|                                  |   |        |                             | « < 1 >      | 3                     | Go |  |                |  |

## **Operation Mode**

| FIELD                                      | DESCRIPTION                                                                                                    |
|--------------------------------------------|----------------------------------------------------------------------------------------------------|
| Limitless<br>Access                        | The AntiKor2 interface is accessible from any IP address without IP address restriction.                                                                                                    |
| Limited<br>Access                          | Only the specified IP address (s) or network address (s) can access.                                                                                                    |
| Log Traffic                                | By activating the button, the management panel access logs can be sent to the Syslog server.                                                                                                    |
| Certificate<br>Based<br>Authenticatio<br>n | The administration panel should be open if users are to be logged in with the certificate created. If it is open, no one can access the interface except the users of the management panel with the certificate. |

## Management Panel Access Settings New Record

| Management P | anel Access | Settings - | New Record |
|--------------|-------------|------------|------------|
|--------------|-------------|------------|------------|

| IP Ado           | ress IPv4                                                                                                    |                     |  |
|------------------|----------------------------------------------------------------------------------------------------|---------------------|--|
|                  | 🖉 Cancel 🖺 Save                                                                                                    |                     |  |
| FIELD            | DESCRIPTION                                                                                                    |                     |  |
| IP Address       | Enter IP address(es) or network address(es) to which access is granted.                                                                                     |                     |  |
| Mersin<br>Teknop | <mark>yber Security Technologies Inc.</mark><br>Universitesi Ciftlikkoy Kampusu<br>ark Idari Binasi Kat: 4 No: 411<br>e: 33343 Yenisehir / MERSIN / TURKIYE | <ul> <li></li></ul> |  |